# Responsive Full-Scre Gallery with Image For Point

The aim is to have a full-screen gallery that works both on desktop as w main issue is that mobile devices are often held in a portrait orientation landscape.

## See theve demod this recipe in a

A quick brainstorm reveals that:

1. Some landscape images work both on desktop and mobile, however, o shift them to either side because the image focal point is not in the  $\epsilon$ example:

This image looks fine on a desktop/laptop screen, but we only wish to show the area in the red square on mobile devices.

2. Vertical images only look good on a mobile, so we don't wish to show them on a desktop at all, while some horizontal images only look good on the desktop (or mobile devices being held horizontally).

To achieve the above two aims, we can make use of "Description is Style" and "Media Query" properties of the Swiper Gallery component.

### Step 1: Upload your photos

Log into your backend and go to Galleries → New Gallery

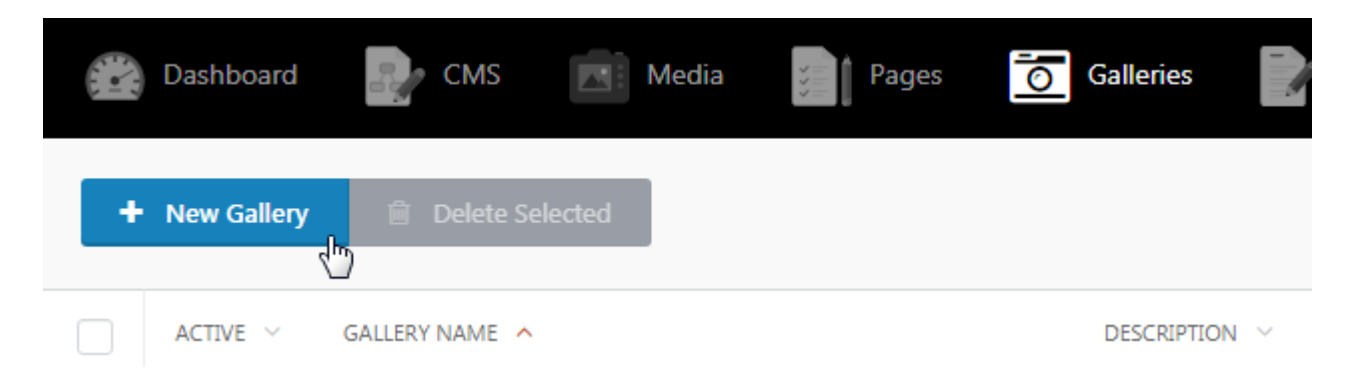

Upload your photos and make sure to save your gallery!

For each photo, add custom CSS that will only apply for small devices that are being held in a vertical position. Particularly, use the background-position rule to shift the image left or right. You can also play around with the background-size (set it to contain or cover). Some examples:

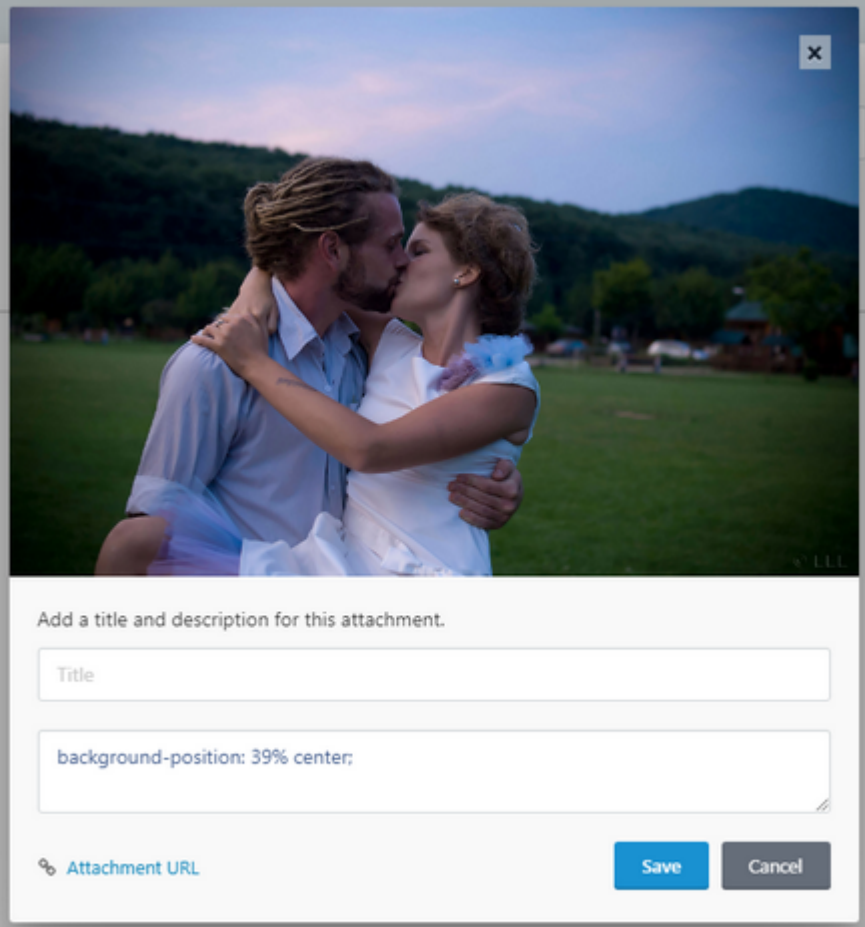

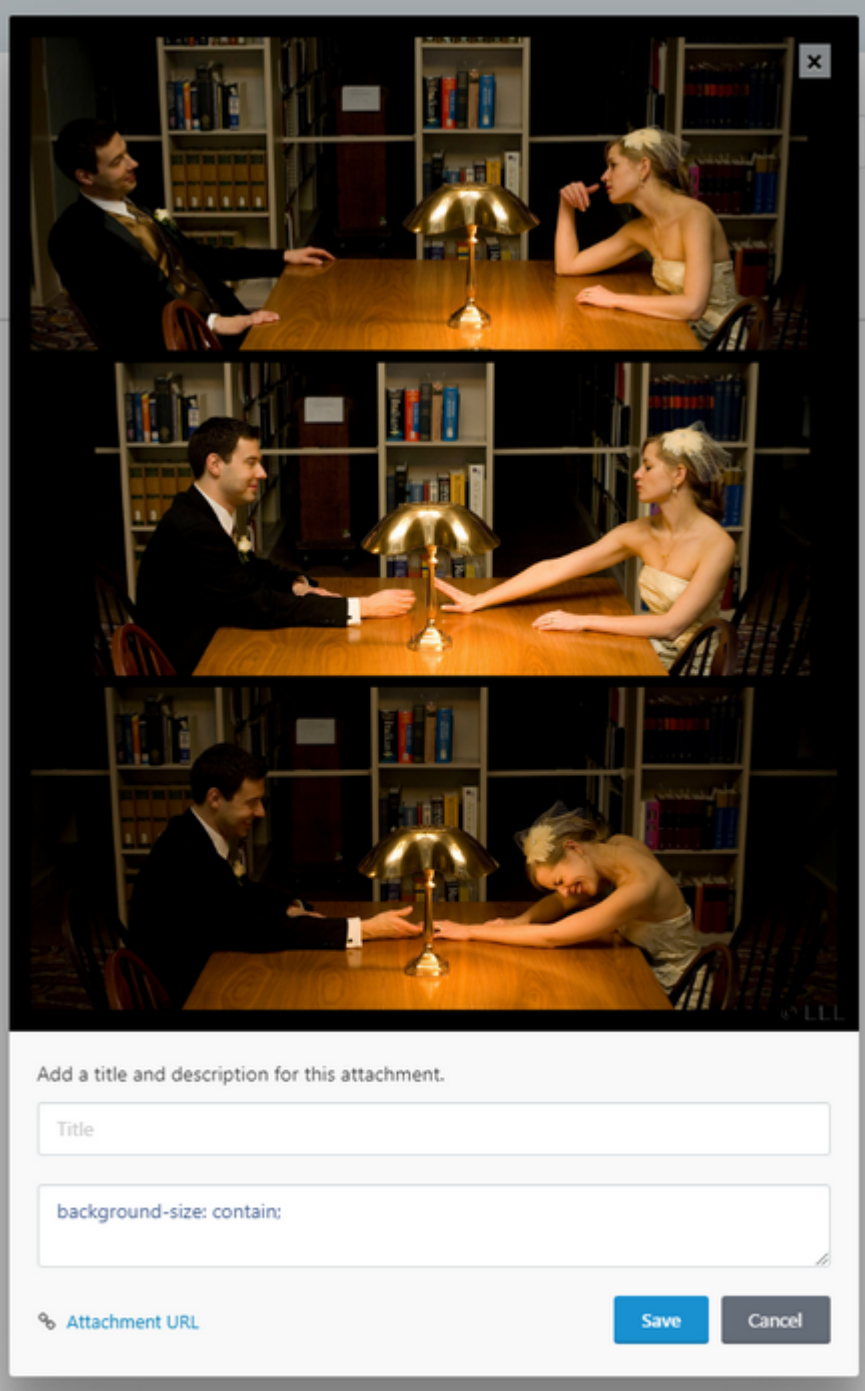

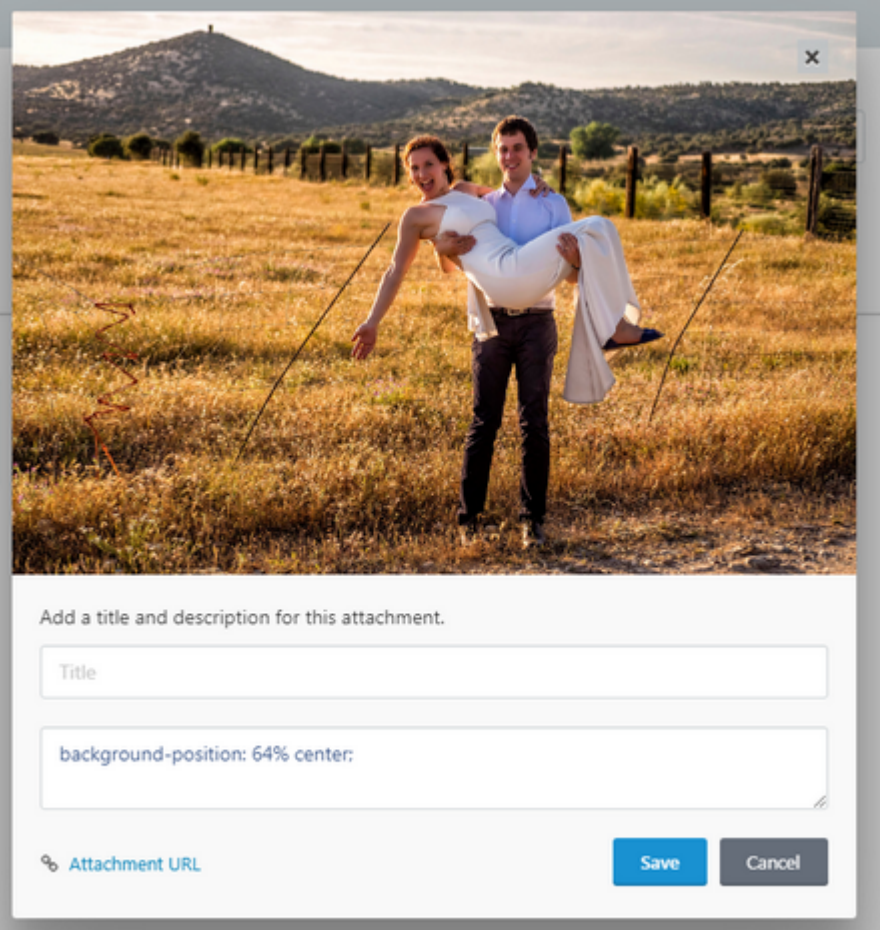

#### Step 2: Drop the swiper gallery to your page

Drop the component onto your page and check "Description is Style":

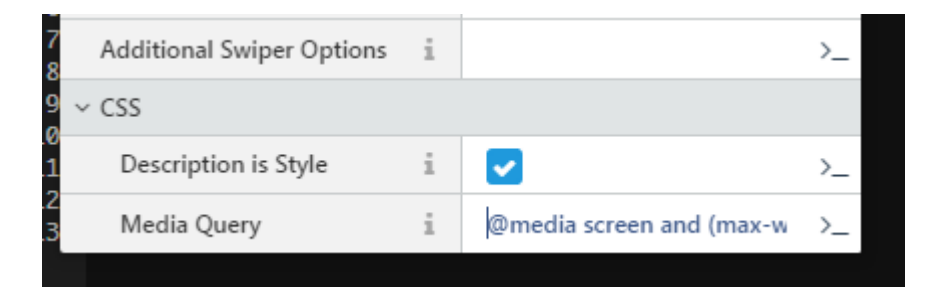

Also set "Media Query" to @media screen and (max-width: 766px) and (orientation: portrait) - this will ensure that the CSS that you include in your image descriptions is only applied to mobile devices in a portrait orientation.

You can also put your swiper inside of a div and set some styles to make sure that the images are displayed full screen, so your final page looks like:

```
{% put styles %}
<style>
	body {
     	background-color: black;
     	margin: 0;
     	padding: 0;
     }
	#home-gallery {
		height: 100vh;
		width: 100%;
\Box \}	#home-gallery .swiper-slide {
		text-align: center;
		font-size: 18px;
		background: #000;
\Box	#home-gallery .swiper-slide {
		background-size: cover;
		background-position: center center;
		background-repeat: no-repeat;
\Box[@media screen and (min-width: 766px) and (orientation: landscape) {[#home-gallery .swiper-slide-
vertical {
			background-size: contain;
Thackground-position: center center;
			background-repeat: no-repeat;
\Box\Box	@media screen and (orientation: portrait) {
		.android #home-gallery {
			height: calc(100vh - 56px) !important;
\Box		.android #home-gallery .swiper-button-next,
		.android #home-gallery .swiper-button-prev {
display: none;
\Box\Box \}
```

```
\langle/style>
{% endput %}
<div id="home-gallery">
       {% component 'swiperGallery' %} </div>
```
You might have noticed that in the above CSS we make use of the Orient can read more about that illa. O we also have a swiper-slide-vertical this is a c that is added to all vertical images.

We also have some rules that are specific to android devices. For that  $t_1$ Hudson's exceldent ent deviseript to your layout:

```
<!-- Mobile detection -->
<script src="https://cdn.jsdelivr.net/npm/current-device@0.8.2/umd/current-device.
```
#### Step 3: Hide vertical images on horizontal s

For this we will revert to some javascript! Add the following to your page

```
 {% put scripts %}
   <script>        $(document).ready(function($) {             if(window.innerHeight < window.innerWidth) 
{                var mySwiper = document.querySelector('#home-gallery .swiper-
container').swiper;                 if (typeof(mySwiper) != 'undefined' && mySwiper != null) 
{
                 var slidesToRemove = [ ]; \qquad var slides =
mySwiper.slides; for (var i = 0, l = slides.length; i < l; i++)
{                      if (slides[i].classList.contains('swiper-slide-vertical')) 
{
                                                slidesToRemove.push(i);
                      }
}<br>}<br>}
                                     if (slidesToRemove.length > 0) {
mySwiper.removeSlide(slidesToRemove);
mySwiper.update();
                    }
```
 } } }); </script> {% endput %}

What are we doing here? We loop through all of the slides in the swiper, vertical, we remove them from swipSewipRe addofobremore information on swip

Revision #10 CreateFdri, Aug 23, 2019 11b: \$12 eAs Makovszky László UpdateTdhu, Aug 6, 2020 2b4 BiePsM kovszky László